# **THE ABC NEWSLETTER**

ISSN 0922-8055

CWI, Amsterdam

Issue 7 (Revised version) Aug 1995

### **CONTENTS**

- **2 About this Issue**
- **2 Publications**
- **3 How to Get and Install Your Copy of ABC**
- **4 How to Install ABC on Unix Machines**
- **8 ABC Manual**
- **11 A Short Introduction to the ABC Language**
- **14 ABC Quick Reference**
- **18 An Adventure Program**
- **26 A Histogram Program**
- **30 How to Order ABC**

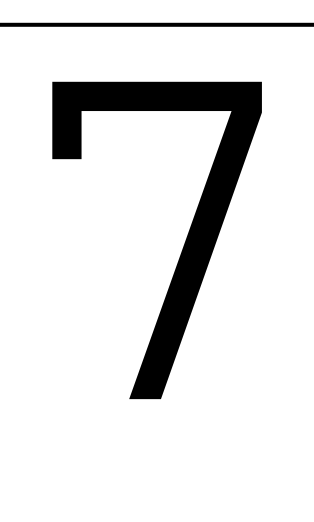

# Detailing the ABC release for: Atari ST Apple Macintosh MS-DOS Unix **This newsletter is available by ftp from:** ftp.cwi.nl **in directory** /pub/abc/newsletter/

# **NEWSLETTER ABC THE**

# **The ABC News**

# **About This Issue**

The Newsletter exists to provide information about ABC and to provide a forum for discussions.

This special issue is mainly devoted to the release of ABC. It contains various documents concerning and accompanying this release.

Write to us if you want to be added to our mailing list.

You are encouraged to submit any articles you see fit. Articles don't have to contain fully thought-out ideas, but may be yet undeveloped thoughts intended to stimulate discussion. The kinds of articles we have in mind are: interesting programs, either written or suggestions; unusual applications; letters, discussions on points of the language, proposed improvements, experience with the language, and so on.

You can submit articles and send mail to:

abc@cwi.nl

or to:

The ABC Newsletter CWI/AA POB 4079 1009 AB Amsterdam The Netherlands

© The authors and CWI, Amsterdam, 1990, 1995. All rights reserved

# **Publications**

The ABC Programmer's Handbook is available.

*The ABC Programmer's Handbook.*

Leo Geurts, Lambert Meertens and Steven Pemberton, 164 pages.

> The book is an introduction to ABC and its implementations, for people who have already programmed.

> It consists of first a quick introduction, giving a brief and informal overview of the whole language. This is followed by a chapter of example programs. These examples demonstrate ABC style, and how you program some common data structures in the language. After that is a user's guide to using the ABC implementations, explaining how to use the ABC system, how to manage ABC programs, and so on. Finally, there is the Description of ABC, a semiformal definition of the language, giving the syntax and semantics of the language, and the definition of the built-in commands and functions. Appendices give a Quick Reference, and details of the implementations.

Published by Prentice-Hall, Englewood Cliffs, New Jersey, 1989, ISBN 0-13-000027-2.

# **How To Get and Install Your Copy of ABC**

There are four versions of ABC: for Atari ST machines, for Apple Macintoshes, for IBM PC's and compatibles running MS-DOS, and for Unix machines. ABC programs and workspaces can be transported between all these machines without any change.

### **Getting Your Copy**

You can get ABC by WWW from http://www.cwi.nl/ ~steven/abc.html, or by ftp from "ftp.cwi.nl". You will find all versions of ABC in the directory "/pub/abc":

> \$ ftp ftp.cwi.nl *Connected to ... Name:* ftp *Password:* (your email address) *ftp>* cd /pub/abc *ftp>* get README -

The last command shows you the contents of the file "README", which will tell you which filenames to use to get the different versions of ABC. Since all versions have also been posted to the applicable newsgroups on USENET (i.e. comp.sources.unix, comp. binaries.ibm.pc, comp.binaries.mac and comp.binaries.atari.st), there will be various other archive machines and bulletin boards that carry ABC.

Finally, as a last resort, fill in the Order Form at the end of this newsletter. Send a message to "abc@cwi.nl", if you encounter any problems in getting your copy of ABC.

What follows is information relating to the different ABC versions; it relates only to the files you receive by ftp. If you get the release on floppy, you won't have to extract the files from an archive yourself but will find them directly on the floppy.

### **The Unix Version**

The Unix version is distributed in source form as a compressed tar file. About 1.4 megabytes are needed for the source. You need 2.5 megabytes in total to compile and install the system.

The ftp version is in the file "abc.unix.tar.Z". Put this in the parent-directory where you want the ABC source to reside, (e.g. /usr/local/src), and type:

zcat abc.tar.Z | tar xf -

(sometimes you need to type "xof" instead of "xf" to make yourself the owner of the files extracted from the tar-file; see "man 1 tar"). All files will then be unpacked in the subdirectory abc (e.g. /usr/local/src/abc).

If you have ABC on a tape, mount it and type something like:

```
cd /usr/src/local
tar x # or tar xo
```
which will extract all files into the directory "/usr/src/ local/abc", where you can start the installation.

Consult "How To Install ABC on Unix Machines", later in this newsletter about installing ABC on Unix machines. You can find this documentation on-line in the files "abc/README", "abc/README2" and "abc/ Problems".

### **The Atari ST Version**

The version for Atari ST machines is in the binary image archive file "abcst.arc". To extract the six files "abc.tos", "abckeys.tos", "abc.hlp", "abc.msg", "abcintro.doc" and "readme.st" type:

arc x abcst.arc

The extracted files total about 250 K disk space.

### **The Apple Macintosh Version**

The ftp version for the Apple Macintosh is in the ascii file "abc.mac.sit.hqx". It is a binhexed StuffIt archive. First choose "Decode Binhex File ..." from StuffIt's Other menu. (Or BinHex itself if you have an old version of StuffIt). Then "Open Archive ..." "abc.mac.sit" from the File menu to extract the four files "MacABC", "MacABC.help", "MacABC.doc" and "ABCintro.doc". The extracted files comprise about 333 K.

### **The MS-DOS Version**

The version for MS-DOS machines is distributed as a an arc file "abcpc.arc". To extract the five files "abc.exe", "abckeys.exe", "abc.hlp", "abc.msg" and "abcintro.doc", type

arc x abcpc

You can extract the files one by one by typing e.g.:

arc x abcpc filename

All extracted files together use about 230 K diskspace.

# **Problems with Unpacking**

If when unpacking the files you get a message like "checksum error", you probably forgot to ftp the file in binary mode. Check that the size of the file that you have is what it should be (do an "ls -l" or see the index file mentioned above), and retransfer if not.

## **Files Needed to Run ABC**

The minimum needed to run ABC is the executable, (e.g. abc.exe) and the messages file (abc.msg). On an MS-DOS machine these take up about 170K, leaving plenty of room for ABC programs on the disk.

To run ABC reasonably you need at least 512K of RAM free.

# **MS-DOS and Atart ST on one disk**

If you have both an MS-DOS machine and an Atari ST (with the same sort of floppies) you can put abc.tos, abc.exe, and abc.msg on one disk, and that disk will work on both machines without further change.

## **Error Messages**

The error messages that ABC displays are all gathered in a file and only read when necessary. This diminishes the store used by ABC and enhances the adaptability of ABC to other natural languages.

If you want the error messages in another language, for example French, you only have to replace the file abc.msg by a French version. (If you do translate the messages into another language, please let us know so we can make them available to everyone).

# **How To Install ABC on Unix Machines**

You will need 2.5 megabytes in total to compile and load the ABC system. To start type:

./Setup

which will ask you some questions to set the ABC system up on your installation. You can call "Setup" any number of times without spoiling files. So run it once to see what questions you will be asked, and run it again when you've worked out the answers.

> make makefiles make depend

constructs simple makefiles with dependencies in the relevant subdirectories.

make all

compiles and loads the ABC system, producing the "abc" executable and other files it needs. You can test ABC with:

make examples

This runs some examples in ./ex. It does not test the ABC editor: consult the section HOW TO TRY THE ABC EDITOR below (also online in abc/README2). If all is well and you want to make ABC public

make install

will do some editing to get the right pathnames in, and install the "abc" and "abckeys" binary files, the "abc.1" manual file, and the auxiliary files in the directories you indicated during setup. Finally

make clean

deletes all intermediate files from the directories, and

make clobber

deletes the automatically created makefiles.

If you have made ABC public, all necessary files have been copied to the public places, and you can get rid of the entire ABC file system hierarchy you extracted from the tape, if you want.

If there are any problems, don't panic. See ./Problems for advice. Also edit the example Bug Report form in ./doc to communicate the problem to us. We can then send out diffs for fixed problems in the future.

Above all, we would be very grateful for any comments you have about the setup procedure, or the ABC system in general, in order to make it easier to use. Good luck!

# **Trying the ABC Editor**

The directory ./ex/try is for trying the ABC editor interactively.

After a successful "make all" or "make examples" say:

make try\_editor

to enter the ABC system. (If you are cross-compiling, copy ./ex recursively to the target machine and say:

> cd ex TryEditor

you should make sure that the "abc" command in your PATH.)

After the ABC system has started up it will prompt for a command with

>>> ?

Slowly type 's', then 't', (no capitals needed) and you should see the ABC editor suggest the SELECT and START commands, respectively. Now press [TAB] to accept this last suggestion, and [RETURN] to enter the START command to the ABC interpreter. This command will prompt you for input, with

?

Just enter a few lines of text, (which will be echoed), ending with an empty one (press [RETURN] immediately). A short "poem" should be generated by the ABC interpreter.

If you are already familiar with the ABC language, you might try to edit the START how-to by answering

>>> ?

with

```
:START
```
For example, try to remove the SET RANDOM command, to get random results on the same input. Or make the unit delay the echoing of the text, entered by the user, until after the reading of the empty line. For testing purposes you should at least try the arrow keys to move the focus around.

# **TACKLING PROBLEMS DURING ABC INSTALLATION**

This section contains some detailed advice in case you run into problems while installing the ABC system.

### **The Setup Procedure**

Your best bet if the "Setup" script fails is to read it, locate the problem, change it and run it again. You can always shorten its runtime by changing long pieces into the simple setting of a shell variable. For instance, once you are sure your floating point is alright, you might replace the whole section titled "Floating point arithmetic ok?" by a simple "fflag=".

Normally you should not edit the files that Setup creates (./Makefile, ./uhdrs/os.h ./unix/abc.sh and ./ scripts/mkdep) directly, but their ancestors (./Makefile.unix, ./uhdrs/os.h.gen, ./unix/abc.sh.gen and ./ scripts/mkdep.gen, respectively) and run Setup to incorporate your changes. If you really want to change them directly, also change Setup to work on them or remove Setup completely.

# **When "make makefiles" or "make depend" fail**

When "make makefiles" fails to create the \*/Mf makefiles in the relevant subdirectories, first try to edit the shell commands in Makefile.unix (and run Setup again; see above).

Likewise, if "make depend" fails to create the \*/Dep files in the subdirectories, try to fix ./scripts/mkdep (and incorporate the changes in ./scripts/mkdep.gen before running Setup again).

However, if either of these is not successful, you can use the already constructed makefiles \*/MF and \*/ DEP. To do this, redefine "MF=Mf" to "MF=MF" and "DEP=Dep" to "DEP=DEP" in Makefile.unix. You can then call "make all" immediately, without "make makefiles" and "make depend".

The makefiles \*/MF and \*/DEP were created on a machine running 4.3 BSD UNIX. The dependencies in the \*/ DEP files on system include files (embedded in  $\Diamond$ ) were stripped to make them more portable. On a different system the real dependencies may differ in some details, however. This may cause a second "make" after some editing to not see all dependencies on include files properly. You can always use "make cleanall" to force all objects to be recompiled if you suspect you ran into this.

# **Machine Configuration**

The file ./uhdrs/config.h is created by compiling "mkconfig.c" and running "mkconfig" on your target machine, since it tries to establish some facts about the hardware configuration. (If you are cross-compiling you should do that before "make depend" since that would run mkconfig on the local (compiling) machine. If Setup went right, DESTROOT will be set in the Makefile and you will be warned accordingly.)

If you really have to edit uhdrs/config.h, you should edit the Makefile (or Makefile.unix) so that it will not overwrite it any more.

The problem most encountered with mkconfig is "unexpected over/underflow". This is usually caused by a bug in "printf", where it can't print very large or very small numbers. Look at the last line produced by mkconfig before it failed, and then locate the printf *after* the one that printed that line. If it is trying to print a comment (rather than a #define), you can safely comment out the printf and try again. (You might also want to report the bug to your UNIX supplier.)

# **Other Unix's**

The installation of the ABC system has been tested on many different Unix systems. The Setup script tries to find out which version of Unix yours is, and then creates ./uhdrs/os.h from ./uhdrs/os.h.gen accordingly. We expect you will have no problems compiling ABC.

If your Unix is different, the Setup script will create a file ./uhdrs/os.h with most defaults setup for a Version 7 Unix system, since that makes a minimum number of assumptions. Examine the resulting file, and change the names of system include files if they are different on your system. Also check the definitions and Unix specific flags in this file. See the comments, and use your systems manual to find out how to set them. Don't forget that this file is created by running Setup; change Setup if you want to edit uhdrs/os.h directly, or edit uhdrs/os.h.gen and run Setup again.

We have tried to gather the operating system dependent parts in ./unix/\*.c and ./uhdrs/\*.h. Examine these if any problems in compilation remain.

## **Editor Problems**

Once the ABC system is compiled, you may encounter problems when you use the ABC editor. Our experience is that most of these problems are caused by erroneous or insufficiently detailed termcap entries, which describe your terminal's capabilities; so first check the "termcap(5)" manual entry (or "terminfo(4)" for terminfo systems). Ask your system's guru to give you a hand if you are not familiar with these.

The entries we use from the termcap database (if they are defined for your terminal) are given at the end of this article. Of these your termcap entry should at least define the following:

> le OR bc OR bs up cm OR CM OR (ho AND do AND nd) (al AND dl) OR (cs AND sr) ce (so AND se AND sg  $= 0$  [or sg not defined]) OR (us AND ue)

If any of these requirements is not fulfilled, the ABC editor will complain that your terminal is too dumb.

One common problem on terminals with resizeable windows is that the ABC prompt shows up like this:

> >>> ?

on two lines instead of one. This means that the "li#" entry in your TERMCAP does not accurately reflect the number of lines actually in the window. This can be remedied by changing the setting of your TERMCAP environment variable, using the output of "stty size" (see stty $(1)$ ). (On systems that have the TIOCGWINSZ ioctl, we use it to get the proper window size; see tty(4) on BSD UNIX systems).

# **The Help file**

Note that the ABC help file abc.hlp is created automatically using the manual in unix/abc.1.

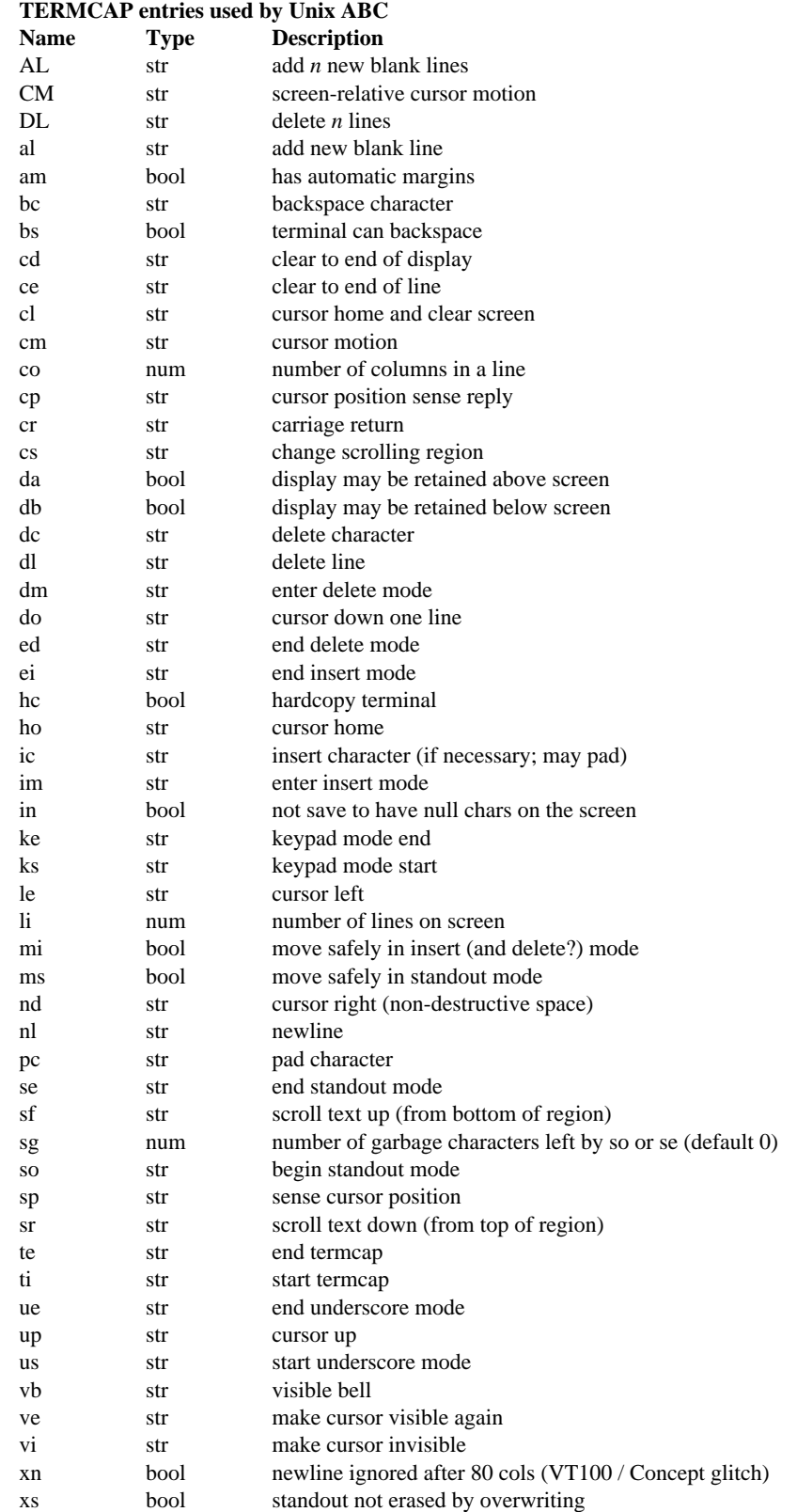

#### **NAME**

abc – ABC interpreter & environment abckeys – change key bindings for 'abc'

#### **SYNOPSIS**

**abc** [workspace and editor options] [file ...] **abc** [workspace and task options] **abckeys**

#### **DESCRIPTION**

Without options or files, the ABC interpreter is started, using the ABC editor, in the last workspace used or in workspace '*first*' if this is your first abc session. A workspace is kept as a group of files in a directory, with separate files for each how-to and location. The workspace directories themselves are kept by default in the directory \$HOME/abc. On non-Unix machines, \$HOME is the disk you are working on.

Workspace Options:

- **-W dir** Use group of workspaces in 'dir' instead of \$HOME/abc.
- **-w name** Start in workspace 'name' instead of last workspace used.
- **-w path** Use 'path' as workspace (no -W option allowed).

Editor option:

- **-e** Use \$EDITOR as editor to edit definitions, instead of ABC editor (Unix only).
- **file ...** Read commands from file(s) instead of from standard input; input for READ commands is taken from standard input. If a file is called '-' and standard input is the keyboard, the ABC system is started up interactively for that entry.

Special tasks:

- **-i tab** Fill table 'tab' with text lines from standard input
- **-o tab** Write text lines from table 'tab' to standard output
- **-l** List the how-to's in workspace on standard output
- **-r** Recover a workspace when its index is lost: useful after a machine crash if the ABC internal administration files didn't get written out.
- **-R** Recover the index of a group of workspaces

#### **USAGE**

(This is necessarily a very brief description; see 'The ABC Programmer's Handbook' for full details.)

Use 'QUIT' to finish an ABC session.

When ABC starts up interactively, it displays a prompt and awaits input.

**Typing and suggestions**: as you type, the system tries to suggest a possible continuation for what you have typed; to accept the suggestion, press [accept] (by default this is bound to the [TAB] key; type '?' to find out the bindings for the keyboard you are using). If you don't want to accept the suggestion, just carry on typing (you can always type character for character, ignoring the suggestions). Usually the system knows where a letter must be capital and where not, and you usually don't have to use the shift key; however, in the few places where both a lower-case and an upper-case letter would be legal (for instance for AND), you have to type the letter upper-case.

When you type a control command, like WHILE, the system provides indentation automatically for the body of the command; to reduce the indentation one level, type [return].

**Correcting and editing**: the [undo] key (by default bound to backspace) undoes the last key you typed. Repeatedly typing it undoes more and more, up to a certain maximum number of keypresses.

To correct other parts, you must put the 'focus' onto the part you want to change. The focus is displayed by underlining or reverse video. [Widen] and [extend] make the focus larger, [first] and [last] make it smaller.

[Delete] deletes the contents of the focus. [Copy] copies the contents of the focus to a buffer, or if the focus is not focussed on anything, copies the contents of the buffer back to where you are positioned. If there is nothing in the copy buffer, typing [copy] brings back the last typed immediate command.

**Moving the focus**: [Upline] and [downline] focus on one line above or below. [Previous] and [next] move the focus left and right. [Up], [down], [left], and [right] move an empty focus around. [Goto] widens the focus to the largest thing at the current position.

**Other operations:** [Look] redraws the screen; [record] records all keystrokes until the next time you press [record]; [play] replays them. [Redo] redoes the last key(s) undone; [interrupt] interrupts a running command.

**Workspaces**: To create a new workspace, or go to an existing workspace, type '>name'. To go to the last workspace you were in, type a single '>'. To get a list of workspace names, type '>>'. To delete a workspace, delete all the how-to's and locations in it.

**How-to's**: To create a new how-to, just type the first line of the how-to. This creates the new how-to, and allows you to type the body. Use [exit] to finish it (by default [ESC][ESC]).

To visit a how-to, type a colon, followed by the name of the how-to. Again, use [exit] to exit. To visit the last how-to again, or the last how-to you got an error message for, type a single ':'. To get a list of the how-to's in this workspace, type '::'. To delete a how-to, visit it and delete its contents.

**Locations**: To edit a location, type a '=' followed by the name of the location. To re-edit it, type a single  $\prime =$ . To get a list of the locations in the workspace, type '=='. To delete a location, use the DELETE command.

### **KEY BINDINGS**

The binding of editing operations like [accept] to keys may be different for your keyboard; type a '?' at the prompt to find out what the bindings are for your keyboard.

To redefine the keys used for editor operations, run 'abckeys'. This produces a private key definitions file. You will be given instructions on how to use it.

Keys labelled *f1...f8* are *function keys.* On Unix, the way to type these is terminal-dependent. The codes they send must be defined by the termcap entry for your terminal.

If a terminal has arrow keys  $\uparrow, \leftarrow, \rightarrow, \downarrow$  which transmit codes to the computer, these should be used for Up, Down, Left and Right. Again, the termcap entry must define the codes.

The Goto operation is of most use if the cursor can be moved locally at the terminal, or if the terminal has a mouse; the Goto operation will sense the terminal for the cursor or mouse position. On Unix, we use two extra non-standard termcap capabilities for this: 'sp' which gives the string that must be sent to the terminal to sense the cursor position, and 'cp' which defines the format of the reply (in the same format as other cursoraddressing strings in termcap). If your terminal's mouse-click sends the position of the click automatically, just set 'sp' to the empty string. See *termcap*(5) for more details.

### **FILES**

\$HOME/copybuf.abc copy buffer between sessions \$HOME/abc/wsgroup.abc table mapping workspace names to directory names \$HOME/abc/abckeys\_\$TERM private key definserveritions file (Unix only) \$HOME/abc/abc.key private key definitions file (non-Unix) position.abc focus position of edited how-to's in workspace perm.abc table mapping object names to file names suggest.abc suggestion list for user-defined commands types.abc table for type-checking between how-to's \*.cmd command how-to's in this workspace \*.zfd, \*.mfd, \*.dfd function how-to's in this workspace \*.zpd, \*.mpd, \*.dpd predicate how-to's in this workspace \*.cts permanent locations in this workspace abc.msg messages file, used for errors (not on Macintosh) abc.hlp helpfile (MacABC.help on Macintosh) The latter two are searched for first in your start-up directory, then in \$HOME/abc, and finally, on Unix, in a directory determined by the installer of ABC. For MS-DOS and the Atari ST the directories in your \$PATH

#### **ATARI ST IMPLEMENTATION**

these files in the workspaces directory abc).

There are four files supplied: the program abc.tos itself, abckeys.tos for changing your key bindings, the help file abc.hlp, and the error messages file abc.msg. (See FILES above.)

are used in the last stage (if you have a hard disk place

If you start ABC up from the desktop, and you want to use the options given above, like  $-w$ , you should rename abc.tos to abc.ttp. There is an additional facility for redirecting input and output: the parameter >outfile redirects all output from ABC to the file called outfile, and similarly <infile takes its input from the file called infile.

#### **MS-DOS IMPLEMENTATION**

There are four files for running ABC, the program abc.exe itself, abckeys.exe for changing your key bindings, the help file abc.hlp, and the error messages file abc.msg. (See FILES above.)

If your screen size is non-standard, or your machine is not 100% BIOS compatible (which is unusual these days), you can specify the screen-size, and whether to use the BIOS or ANSI.SYS for output, by typing after the A> prompt, before you start ABC up, one of the following:

> SET SCREEN=ANSI lines cols SET SCREEN=BIOS lines cols

If you are going to use ANSI. SYS, be sure you have the line

#### DEVICE=ANSI.SYS

in your CONFIG.SYS file. Consult the MS-DOS manual for further details.

### **APPLE MACINTOSH IMPLEMENTATION**

There are three files supplied: MacABC, the application itself, MacABC.help, the help file, and MacABC.doc, a MacWrite document containing a variant of this text. The help file should be in the same folder as MacABC, or in your System Folder.

MacABC runs in a single window. You'll notice that most operations are menu entries, as well as being possible from the keyboard. You can start ABC up by double-clicking the MacABC icon in which case you start up in the last workspace used, or by double-clicking on any icon in a workspace, in which case you start in that workspace. In this latter case, if the filename of the icon you clicked on ends in .cmd, that how-to is executed, but the how-to may not have any parameters.

Instead of the special option flags mentioned above, most of the tasks, like recovering a workspace, can be done from the File menu.

Notes for Macintosh guru's:

The messages are STR# resources in MacABC; you must use a resource editor to change them.

MacABC uses Monaco 9 for the screen, and Courier 10 for printing. You can change them with ResEdit, by editing the resource with type Conf and ID 0. The horizontal and vertical window-size and the window-title can also be adapted there. To facilitate this, first Paste the TMPL resource with ID 5189 named Conf from MacABC to (a copy of) ResEdit. But beware, MacABC only works properly with Fixedwidth Fonts like Monaco and Courier.

#### **SEE ALSO**

Leo Geurts, Lambert Meertens and Steven Pemberton, *The ABC Programmer's Handbook,* Prentice-Hall, Englewood Cliffs, New Jersey, 1989, ISBN 0-13- 000027-2.

Steven Pemberton, *An Alternative Simple Language and Environment for PCs,* IEEE Software, Vol. 4, No. 1, January 1987, pp. 56-64.

*The ABC Newsletter.* Available free from CWI, and by ftp from ftp.cwi.nl, in directory /pub/abc/newsletter.

The ABC mailing list. Send your name and email address to abc-list-request@cwi.nl.

#### **AUTHORS**

Frank van Dijk, Leo Geurts, Timo Krijnen, Lambert Meertens, Steven Pemberton, Guido van Rossum.

#### **ADDRESS**

ABC Distribution, CWI/AA, Postbox 94079, 1090 GB Amsterdam, The Netherlands.

E-mail: 'abc@cwi.nl'.

Fax: +31-20-592 4199

# **A Short Introduction to ABC**

*Steven Pemberton*

While the full documentation about ABC is in the ABC Programmer's Handbook, this article should give you just enough information to get going.

### **THE LANGUAGE**

ABC is an imperative language originally designed as a replacement for BASIC: interactive, very easy to learn, but structured, high-level, and easy to use. ABC has been designed iteratively, and the present version is the 4th iteration.

It is suitable for general everyday programming, the sort of programming that you would use BASIC, Pascal, or AWK for. It is not a systems-programming language. It is an excellent teaching language, and because it is interactive, excellent for prototyping. It is much faster than 'bc' for doing quick calculations.

ABC programs are typically very compact, around a quarter to a fifth the size of the equivalent Pascal or C program. However, this is not at the cost of readability, on the contrary in fact (see the examples below).

ABC is simple to learn due to the small number of types in the language (five). If you already know Pascal or something similar you can learn the whole language in an hour or so. It is easy to use because the data-types are very high-level.

The five types are:

*numbers*: unbounded length, using exact arithmetic

*texts* (strings): also unbounded length

*compounds*: records without field names

- *lists*: sorted collections of any one type of items (bags or multi-sets)
- *tables*: generalised arrays with any one type of keys, any one type of items (finite mappings).

### **THE ENVIRONMENT**

The implementation includes a programming environment that makes producing programs very much easier, since it knows a lot about the language, and so can do much of the work for you. For instance, if you type a W, the system suggests a command completion for you:

W?RITE ?

If that is what you want, you press [tab], and carry on

typing the expression; if you wanted WHILE, you type an H, and the system changes the suggestion to match:

WH?ILE ?:

This mechanism works for commands you define yourself too. Similarly, if you type an open bracket or quote, you get the closing bracket or quote for free. You can ignore the suggestions if you want, and just type the commands full out.

There is support for workspaces for developing different programs. Within each workspace variables are persistent, so that if you stop using ABC and come back later, your variables are still there as you left them. This obviates the need for file-handling facilities: there is no conceptual difference between a variable and a file in ABC.

The language is strongly-typed, but without declarations. Types are determined from context.

### **EXAMPLES**

The (second) best way to appreciate the power of ABC is to see some examples (the first is to use it). In what follows, >>> is the prompt from ABC.

#### **Numbers**

```
>>> WRITE 2**1000
```
107150860718626732094842504906000181 056140481170553360744375038837035105 112493612249319837881569585812759467 291755314682518714528569231404359845 775746985748039345677748242309854210 746050623711418779541821530464749835 819412673987675591655439460770629145 711964776865421676604298316526243868 37205668069376

```
>>> PUT 1/(2**1000) IN x
```

```
\gg WRITE 1 + 1/x
```
107150860718626732094842504906000181 056140481170553360744375038837035105 112493612249319837881569585812759467 291755314682518714528569231404359845 775746985748039345677748242309854210 746050623711418779541821530464749835 819412673987675591655439460770629145 711964776865421676604298316526243868 37205668069377

#### **Texts**

>>> PUT ("ha "^^3)^("ho "^^3) IN laugh >>> WRITE laugh ha ha ha ho ho ho >>> WRITE #laugh 18

>>> PUT "Hello! "^^1000 IN greeting >>> WRITE #greeting 7000

#### **Lists**

```
>>> WRITE {1..7}
{1; 2; 3; 4; 5; 6; 7}
>>> PUT {1..7} IN l
>>> REMOVE 5 FROM l
>>> INSERT pi IN l
>>> WRITE l
{1; 2; 3; 3.141592653589793; 4; 6; 7}
>>> PUT {} IN ll
>>> FOR i IN {1..3}:
         INSERT {1..i} IN ll
>>> WRITE ll
\{\{1\}; \{1; 2\}; \{1; 2; 3\}\}\>>> FOR l IN ll:
         WRITE l /
{1}
{1; 2}\{1; 2; 3\}>>> WRITE #ll
3
```
#### **Compounds**

>>> PUT ("Root of 2", root 2) IN c >>> WRITE c ("Root of 2", 1.414213562373095)

>>> PUT c IN name, value

```
>>> WRITE name
Root of 2
```
>>> WRITE value 1.414213562373095

**Tables: A Telephone List** In use, tables resemble arrays: >>> PUT {} IN tel

>>> PUT 4054 IN tel["Jennifer"]

>>> PUT 4098 IN tel["Timo"] >>> PUT 4134 IN tel["Guido"] >>> WRITE tel["Jennifer"] 4054

You can write all ABC values out. Tables are kept sorted on the keys:

>>> WRITE tel {["Guido"]: 4134; ["Jennifer"]: 4054; ["Timo"]: 4098}

The "keys" function returns a list:

```
>>> WRITE keys tel
{"Guido"; "Jennifer"; "Timo"}
>>> FOR name IN keys tel:
       WRITE name, ":", tel[name] /
Guido: 4134
Jennifer: 4054
```
Timo: 4098

You can define your own commands:

```
HOW TO DISPLAY t:
   FOR name IN keys tel:
      WRITE name<<10, tel[name] /
>>> DISPLAY tel
Guido 4134
```
Jennifer 4054 Timo 4098

To find the user of a given number, you can use a quantifier:

>>> IF SOME name IN keys tel HAS  $tel[name] = 4054$ : WRITE name

Jennifer

Or create the inverse table:

```
>>> PUT {} IN user
>>> FOR name IN keys tel:
        PUT name IN user[tel[name]]
>>> WRITE user[4054]
Jennifer
>>> WRITE user
{[4054]: "Jennifer"; [4098]:
"Timo"; [4134]: "Guido"}
```
Commands and functions are polymorphic:

>>> DISPLAY index poem

 $I$   $\{2; 2; 3\}$ 

But  $\{3\}$ 

 $I'$ d  $\{4\}$  $I've$   $\{1\}$ a  $\{1\}$ 

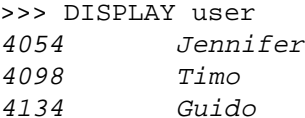

Functions may return any type. Note that indentation is significant - there are no BEGIN-END's or  $\{-\}$ 's:

```
HOW TO RETURN inverse t:
   PUT {} IN inv
   FOR k IN keys t:
      PUT k IN inv[t[k]]
   RETURN inv
>>> WRITE inverse tel
{[4054]: "Jennifer"; [4098]:
"Timo"; [4134]: "Guido"}
>>> DISPLAY inverse inverse tel
Guido 4134
Jennifer 4054
Timo 4098
                                 anyhow {3}
                                 be {4}can \{3\}\text{row} \{1\}hope \{2\}never \{1; 2\}one \{2; 4\}purple {1}
                                 rather \{4\}see \{2; 4\}seen {1}
                                 tell1 \{3\}than \{4\}you {3}
```
### **A Cross-reference Generator**

'Text files' are represented as tables of numbers to strings:

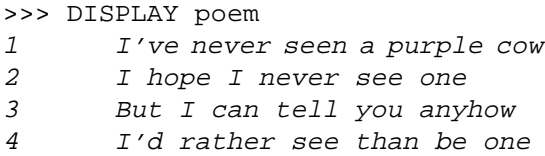

The following function takes such a document, and returns the cross-reference index of the document: a table from words to lists of line-numbers:

```
HOW TO RETURN index doc:
    PUT {} IN where
    FOR line.no IN keys doc:
       TREAT LINE
    RETURN where
TREAT LINE:
   FOR word IN split doc[line.no]:
       IF word not.in keys where:
         PUT {} IN where[word]
      INSERT line.no IN where[word]
```
TREAT LINE here is a refinement, directly supporting stepwise-refinement. "split" is a function that splits a string into its space-separated words:

```
>>> WRITE split "Hello world"
{[1]: "Hello"; [2]: "world"}
```
### **ABC QUICK REFERENCE**

### **COMMANDS**

WRITE *expr* Write to screen; / before or after expr gives new line READ *address* EG *expr* Read expression from terminal to address; expr is example READ *address* RAW Read line of text PUT *expr* IN *address* Put value of expr in address SET RANDOM *expr* Start random sequence for random and choice REMOVE *expr* FROM *list* Remove one element from list INSERT *expr* IN *list* Insert in right place DELETE *address* Delete permanent location or table entry PASS Do nothing KEYWORD *expr* KEYWORD . . . **Execute user-defined command** KEYWORD Execute refined command CHECK *test* Check test and stop if it fails IF *test*: If *test* succeeds, execute *commands*; *commands* no ELSE allowed SELECT: SELECT: Select one alternative: *test*: *commands* try each *test* in order ... (one must succeed; *test*: *commands* the last *test* may be ELSE) WHILE *test*: As long as *test* succeeds *commands* execute *commands* FOR *name*, . . .IN *train*: Take each element of *train* in turn *commands*

### **HOW-TO's**

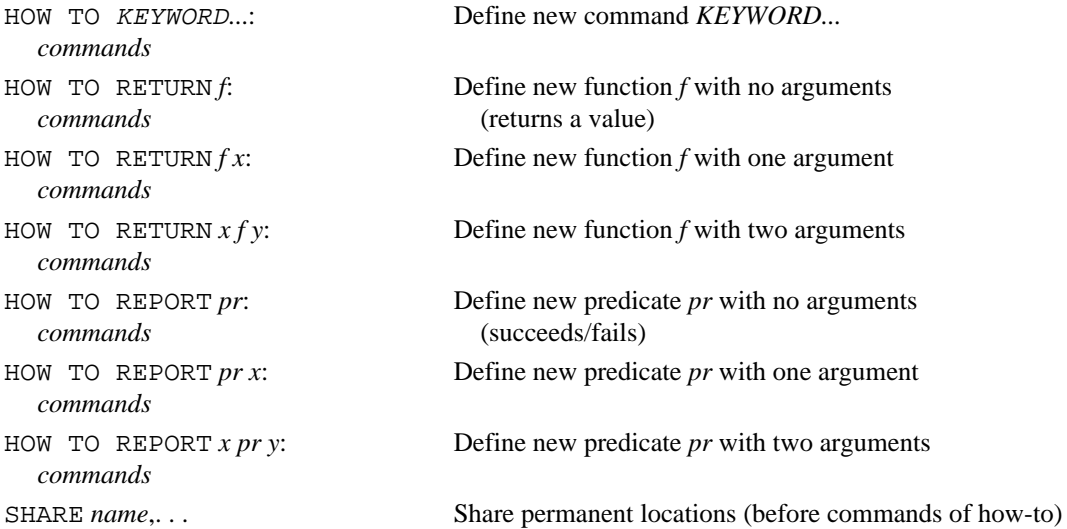

#### **Refinements (after the commands of a how-to)**

KEYWORD: *commands* Define command refinement

*name*: *commands* Define expression- or test-refinement

### **Terminating commands**

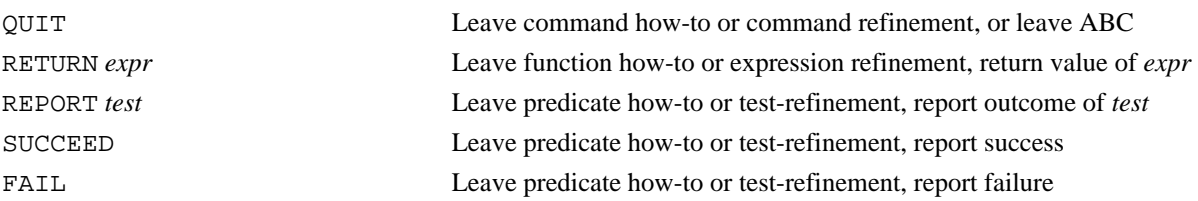

### **EXPRESSIONS AND ADDRESSES**

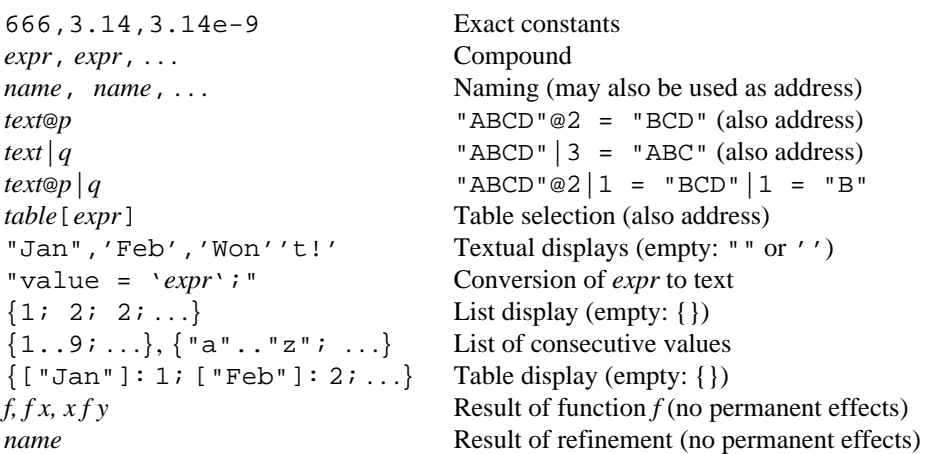

#### **TESTS**

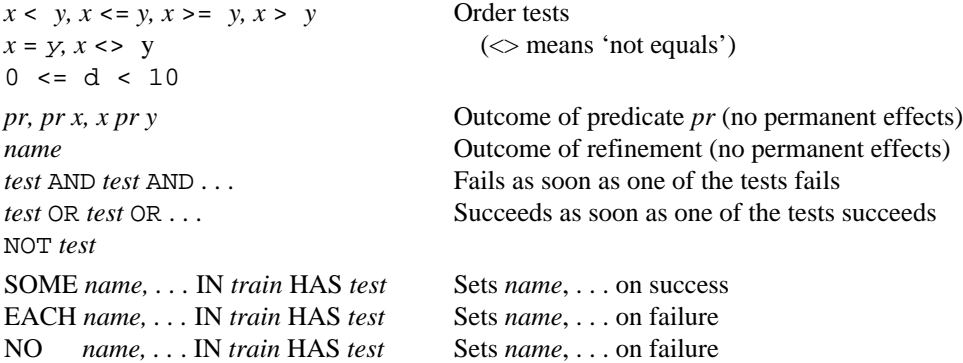

### **PREDEFINED FUNCTIONS AND PREDICATES**

### **Functions and predicates on numbers**

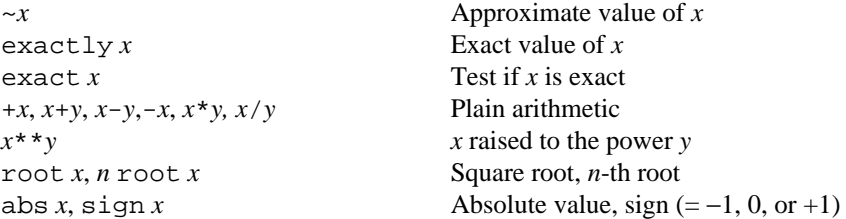

# **The ABC N**

round *x*, floor *x*, ceiling *x* Rounded to whole number *n* round *x x* rounded to *n* digits after decimal point *a* mod *n* Remainder of *a* on division by *n* \*/*x* Numerator of exact number *x* /\**x* Denominator random **Random** approximate number  $r, 0 \le r \le 1$ e,  $\exp x$  Base of natural logarithm, exponential function log *x*, *b* log *x* Natural logarithm, logarithm to the base *b* pi,  $\sin x$ ,  $\cos x$ ,  $\tan x$ ,  $\arctan x$  Trigonometric functions, with *x* in radians angle  $(x, y)$ , radius  $(x, y)$  Angle of and radius to point  $(x, y)$  $c \sin x$ ,  $c \cos x$ ,  $c \tan x$  Similar, with the circle divided into *c* parts  $c \arctan x$ ,  $c \text{ angle } (x, y)$  (e.g. 360 for degrees) now Date and time. E.g. (1999, 12, 31, 23, 59, 59.999)

#### **Functions on texts**

*t*^*u t* and *u* joined into one text  $t^{\wedge n}$  *t* repeated *n* times lower  $t$  lower "aBc" = "abc" upper *t* upper "aBc" = "ABC" stripped *t* Strip leading and trailing spaces from *t* split *t* Split text *t* into words

#### **Function on tables**

keys *table* List of all keys in *table*

#### **Functions and predicates on trains**

#*train* Number of elements in *train e*#*train* Number of elements equal to *e e* in *train*, *e* not.in *train* Test for presence or absence min *train* Smallest element of *train e* min *train* Smallest element larger than *e* max *train*, *e* max *train* Largest element *train* item *n n*-th element choice *train* Random element

### **Functions on all types**

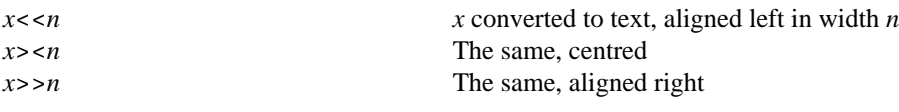

## **THE CHARACTERS**

0123456789:  $i \leq 5$ ? (The first is a space.) @ABCDEFGHIJKLMNO PQRSTUVWXYZ[\]^\_ 'abcdefghijklmno pqrstuvwxyz{|}~

 $!$  "#\$%&'()\*+,-./ This is the order of all characters that may occur in a text.

# **The ABC News**

#### **SUMMARY OF SPECIAL ACTIONS** :*name* Visit how-to called 'name' : Visit last how-to referred to :: Display headings of how-to's in workspace To delete a how-to, visit it and delete its contents. =*name* Visit contents of location = Visit last location visited == Display names of permanent locations in workspace To delete a location, use the DELETE command. >*name* Visit workspace 'name' > Visit last workspace visited >> Display list of workspace names To delete a workspace, delete all how-tos and locations. QUIT Leave ABC **SUMMARY OF OPTIONS -W dir** Use group of workspaces in 'dir' instead of \$HOME/abc. **-w name** Start in workspace 'name' instead of last workspace used. **-w path** Use 'path' as workspace (no -W allowed). **-e** Use \$EDITOR as editor to edit definitions, instead of ABC editor (Unix only). **file ...** Read commands from file(s) instead of from standard input. **-i tab** Fill table 'tab' with text lines from standard input **-o tab** Write text lines from table 'tab' to standard output **-l** List the how-to's in workspace on standard output **-r** Recover a workspace when its index is lost.

## **SUMMARY OF EDITING OPERATIONS**

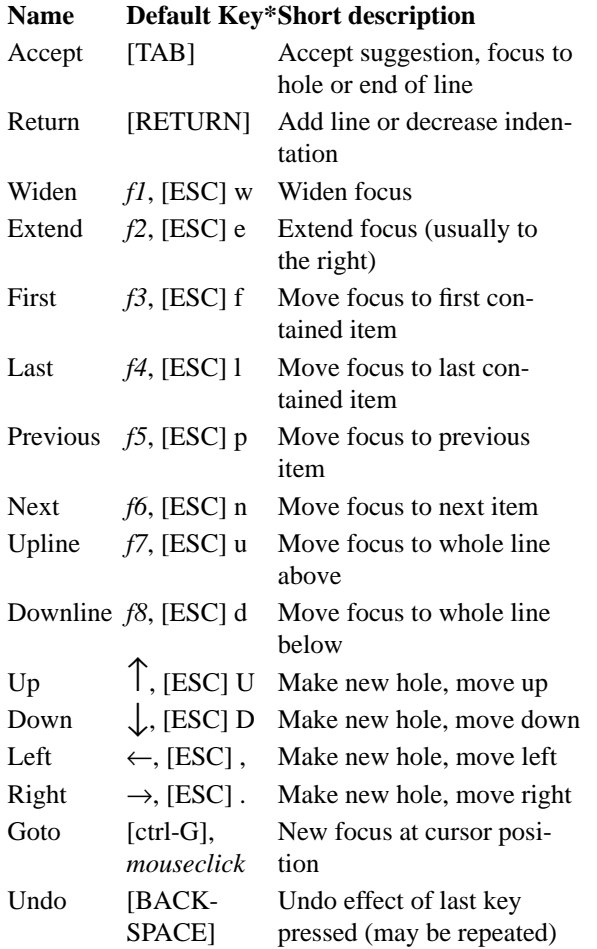

# Redo [ctrl-U] Redo last UNDOne key (may be repeated) Copy  $f9$ , [ctrl-C], [ESC]c Copy buffer to hole, or focus to buffer Delete [ctrl-D] Delete contents of focus (to buffer if empty) Record [ctrl-R] Start/stop recording keystrokes Play [ctrl-P] Play back recorded keystrokes Look [ctrl-L] Redisplay screen Help *f10*, [ESC]? Print summary of editing operations Exit [ctrl-X] Finish changes or execute command

**-R** Recover the index of a group of workspaces

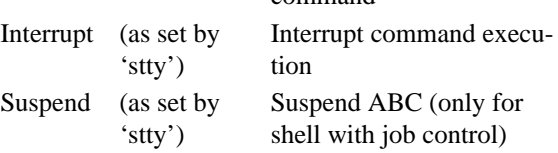

To repeat the last immediate command, use [copy] (only works if the copy buffer is empty).

To change the default keys, use the program *abckeys.* \* Notes:

[Ctrl-D] means: hold the [CTRL] (or [CONTROL]) key down while pressing d.

[ESC] w means: press the [ESC] key first, then w.

# $\boldsymbol{T}$ **he** ABC

### **An Adventure Program**

*Steven Pemberton CWI, Amsterdam*

Adventure style games are very popular in computing circles, and I'm going to develop a small one here. Because of space I will have to leave out many of the advanced features of most adventure games, but it will give you an idea of how it looks in ABC. And of course it will be obvious how the bells and whistles can quickly be added on.

As I'm sure you know, a (textual) adventure program works by describing a scene. You then give instructions on where to go, or what to do, and it responds by telling you what happened as a result. For instance, if it says

You are standing by a building at the end of a road. A spring flows from the building.

and you reply

enter building

it might reply

```
You are inside a building, a well house for a spring.
There is a bottle here.
There are some keys here.
```
after which the dialogue might proceed as follows:

```
> take keys
> leave the building
Please use 1 or 2 word sentences.
> leave
You are outside the building.
> go west
You are standing by a stream.
> go south
You are at a small slit that the stream runs down.
A dry river bed carries on ahead.
> go down
You don't seem to be able to go that way.
> south
You have found a metal grate fixed into the ground.
> down
Sorry, you can't do that.
> open grate
The grate is open.
You are at a hole in the ground.
There is a metal grate lying on the ground.
> down
You are in a dim chamber.
A hole in the ceiling shows the sky above.
```
and so on.

The main program making up this adventure looks like this:

```
HOW TO ADVENTURE:
    START
    GET command
    WHILE command <> "quit":
       OBEY command
       GET command
    FINISH
```
START will initialise some variables, like the place where the player is, and what the player is holding. FINISH will print out the score and so on. GET prints the prompt, reads a line, strips off spaces, and reduces it to lower-case:

```
HOW TO GET command:
    GET LINE
    WHILE command = "": GET LINE
GET LINE:
    WRITE "> "
    READ command RAW
    PUT lower stripped command IN command
```
OBEY has to split a command into its constituent words, and then decide what action needs to be taken for that command:

```
HOW TO OBEY command:
    SPLIT command INTO verb AND object
    SELECT:
       verb = "": PASS
       special command: TRY TO MOVE command
       verb = "move": TRY TO MOVE object
       verb = "take": TRY TO TAKE object
       verb = "drop": TRY TO DROP object
       verb = "kill": TRY TO KILL object
       verb = "what": INVENTORY
       ELSE: CAN'T DO verb, object
```
SPLIT does what its name suggests: splits the command into its constituent words, and makes sure it only consists of one or two words:

```
HOW TO SPLIT command INTO verb AND object:
    PUT split command IN words
    SELECT:
       #words = 1: PUT words item 1, "" IN verb, object
       #words = 2: PUT words item 1, words item 2 IN verb, object
       ELSE:
          WRITE "Please use 1 or 2 word sentences." /
          PUT "", "" IN verb, object
```
A nice feature is to allow synonyms for commands, to allow ''go west'' and ''proceed west'' and ''move west'' all to mean the same thing. We can do that by having a table of synonyms:

```
>>> WRITE synonyms["move"]
{ 'g\circ'': \mathbb{'} proceed" }
```
and then adding in SPLIT:

```
SHARE synonyms
```

```
IF SOME word IN keys synonyms HAS verb in synonyms[word]:
    PUT word IN verb
```
#### **Moving places**

...

In this adventure, each place has a name, which is a short description you get each time you visit it after the first time ("You are x", such as "outside the building" above). Then, each place has a long description used for describing it the first time you go there. Such a description is stored as a table of lines, for instance

```
>>> WRITE description["inside large hall"]
{[1]:} "This is a large hall."; [2]: "There is an exit to the west."}
```
To display such a message neatly, we can define the following command:

```
HOW TO DISPLAY message:
    FOR line IN message:
       WRITE line /
>>> DISPLAY description["inside large hall"]
This is a large hall.
There is an exit to the west.
```
Then there is a map of all locations, which gives for each location a table of directions that the player can go in, and where that direction leads to.

```
>>> WRITE map["inside the building"]
{["out"]: "outside the building"}
>>> WRITE map["outside the building"]
{["in"]: "inside the building"; ["south"]: "standing by the stream";
["west"]: "in the forest"}
```
We can play a nasty trick on the player:

```
>>> WRITE map["in the forest"]
{["east"]: "in the forest"; ["north"]: "in the forest";
["south"]: "in the forest"; ["west"]: "standing by the stream"}
```
Moving is attempted by means of the command TRY TO MOVE. All commands beginning TRY TO first check that the conditions for the action are acceptable, and only then do the action. The current location is held in place: TRY TO MOVE checks that the direction asked for is in the map for the current place:

```
HOW TO TRY TO MOVE direction:
    SHARE map, place
    SELECT:
       direction = "":
          WRITE "Where to?" /
       direction in keys map[place]:
          MOVE TO map[place][direction]
       ELSE:
          WRITE "You don't seem to be able to go that way" /
```
MOVE TO does the actual moving. For now here is a simple version, but it will get more involved later.

```
HOW TO MOVE TO there:
    SHARE place
    PUT there IN place
    DESCRIBE place
```
(DESCRIBE describes a place and the objects to be found there; you'll see it shortly.)

In OBEY, you will have noticed the lines

```
 SELECT:
    special command: TRY TO MOVE command
```
This is to allow the player to say south instead of go south, by seeing if the command is already in the map for the current place:

HOW TO REPORT special command: SHARE map, place REPORT command in keys map[place]

Notice that it also allows you to use commands instead of directions in the map. For instance, when at the grate, you can open the grate by having two places, an open grate and a closed grate:

```
>>> WRITE map["at closed grate"]
{[}\texttt{["north"]}: "at slit": [\texttt{"open gate"]}: "at open grateful]
```
#### **Taking and dropping objects**

Different objects are left lying about at various places. These are recorded in a table objects. Just as with places, each object has a simple name, to be used when the player wants to know what is being carried, and a longer description when an object is first found.

```
>>> WRITE objects["inside the building"]
{"bottle"; "keys"}
>>> WRITE description["keys"]
There are some keys here.
```
Now I can show you DESCRIBE. It remembers which places have already been described (and therefore visited), and only gives the long description the first time:

```
HOW TO DESCRIBE place:
    SHARE description, objects, visited
    SELECT:
       place in visited:
          WRITE "You are ", place /
       ELSE:
          DISPLAY description[place]
          INSERT place IN visited
    FOR object IN objects for place:
       DISPLAY description[object]
```
Notice here the line ''FOR object IN objects for place:''. Not every place may be recorded in the objects table, so it is a shorthand to save repeated checks to see if it is:

```
HOW TO RETURN property for thing:
    SELECT:
       thing in keys property: RETURN property[thing]
       ELSE: RETURN {}
```
You'll find it used again later on.

Then there is a list of what the player is carrying, called holding, which is initially empty. To find out what is being carried, the player can ask for an inventory:

```
HOW TO INVENTORY:
    SHARE holding
    SELECT:
      holding = \{\}:
          WRITE "You aren't carrying anything" /
       ELSE:
          WRITE "You are carrying: "
          LIST holding
```
This uses a useful command to neatly print a list of objects:

```
HOW TO LIST things:
    PUT "" IN separator
    FOR object IN things:
       WRITE separator, object
       PUT ", " IN separator
    WRITE /
>>> LIST objects["inside the building"]
bottle, keys
```
Another useful tool is a test to see if an object is currently being carried:

```
HOW TO REPORT carrying object:
    SHARE holding
    REPORT object in holding
```
and another to test if an object is present:

HOW TO REPORT present object: SHARE objects, place REPORT object in objects for place

TRY TO TAKE can now check that the object is present, that it's not already being carried and so on, before actually taking it:

```
HOW TO TRY TO TAKE object:
    SHARE holding
    SELECT:
       object = "":
          WRITE "Which object?" /
       carrying object:
          WRITE "You're already carrying it!" /
       NOT present object:
          WRITE "I see no 'object'." /
       #holding > 6:
          WRITE "You can't carry any more." /
       ELSE:
          TAKE object
```
TAKE looks like this, again a simple version for now:

```
HOW TO TAKE object:
    SHARE holding, objects, place
    REMOVE object FROM objects[place]
    INSERT object IN holding
```
TRY TO DROP is similar:

```
HOW TO TRY TO DROP object:
    SELECT:
       object = "": WRITE "Which object?" /
       NOT carrying object: WRITE "You're not holding it!" /
       ELSE: DROP object
```

```
HOW TO DROP object:
    SHARE holding, objects, place
    REMOVE object FROM holding
    INCLUDE object IN objects FOR place
```
The command INCLUDE adds an item to a table:

```
HOW TO INCLUDE object IN property FOR thing:
    IF thing not.in keys property:
       PUT {} IN property[thing]
    INSERT object IN property[thing]
```
#### **Conditions and side effects**

One of the tricks of adventure games is that certain actions are not possible unless you are at a certain place, or you are carrying a certain thing, and some actions have unexpected side-effects.

For instance, you shouldn't be able to open the grate if you aren't carrying the keys. So we can alter MOVE TO to check for this:

```
HOW TO MOVE TO there:
    SHARE place
    SELECT:
       opening.grate AND NOT carrying "keys":
          WRITE "I don't seem able to open the grate" /
       ELSE:
          PUT there IN place
          DESCRIBE place
opening.grate:
    REPORT (place, there) = ("at closed grate", "at open grate")
```
Similarly, somewhere in the cave there is a bird, but you can only catch it if you're carrying the cage. Furthermore, the jangling of the keys frightens it. So we can alter TAKE to do this:

```
HOW TO TAKE object:
    SHARE holding, objects, place
    SELECT:
       object = "bird" AND carrying "keys":
          WRITE "The bird flutters off in fright." /
       object = "bird" AND NOT carrying "cage":
          WRITE "You don't seem able to catch the bird." /
       ELSE:
          REMOVE object FROM objects[place]
          INSERT object IN holding
```
An example of a side-effect is that dropping the bird is the only way to scare off the snake (should you meet it):

```
HOW TO DROP object:
    SHARE holding, objects, place
    IF object = "bird" AND present "snake":
       WRITE "With a great flurry the bird attacks the snake." /
       WRITE "The snake flees into the darkness." /
       REMOVE "snake" FROM objects[place]
    REMOVE object FROM holding
    INCLUDE object IN objects FOR place
```
(Obviously, TAKE should also be changed to prevent you from trying to take the snake.)

#### **Removing objects with extreme prejudice**

Now you've seen that there are living creatures in the cave. Certain of them are undesirable to the player's wellbeing and score, and in the brutal tradition of adventure games must be eliminated. Of course some are harmless, but computers only do what they are told...

```
HOW TO TRY TO KILL object:
    SELECT:
       object = "":
          WRITE "Which object?" /
       (NOT present object) AND (NOT carrying object):
          WRITE "I see no 'object'" /
       ELSE:
          KILL object
```

```
HOW TO KILL object:
    SHARE holding, objects, place
    SELECT:
       object = "bird":
          WRITE "How cruel! The poor bird dies with a mournful peep." /
          ELIMINATE
          INCLUDE "dead bird" IN objects FOR place
       object = "snake":
        WRITE "Attacking the snake is both dangerous and ineffective." /
       ELSE: \ It's not a living creature
          WRITE "It's already dead!" /
ELIMINATE:
    SELECT:
       carrying object: REMOVE object FROM holding
       present object: REMOVE object FROM objects[place]
```
#### **Odds and ends**

Well, that's the body of the adventure. Of course, lots of extra places, objects, beings and commands must be added, but that's just a case of more of the same.

In OBEY, if it can't obey your command, it invokes CAN'T DO. As a nicety this prints funny remarks for certain commands. For instance, if you're at the stream, you might try ''swim'':

```
>>> DISPLAY funny["swim"]
The water would get into my circuits.
HOW TO CAN'T DO verb:
    SHARE funny
    SELECT:
       verb in keys funny: DISPLAY funny[verb]
       ELSE:
          WRITE "Sorry, you can't do that" /
```
As a final touch, you might want to add the commands ''save'' and ''restore'' to OBEY, so you can save a game, and come back later to it (or so you can try something, and if it fails restore it and try something else). This is remarkably easy. Since the state of the game is reflected by a small number of variables, you can just put them in another variable:

```
HOW TO SAVE:
    SHARE saved, holding, objects, place
    PUT holding, objects, place IN saved
HOW TO RESTORE:
    SHARE saved, holding, objects, place
    PUT saved IN holding, objects, place
    DESCRIBE place
```
### **A Histogram Program**

*Jurjen Bos CWI, Amsterdam*

Here is a small example program. It shows a histogram on your screen. A call like

HISTOGRAM {["\*"]: {["a"]: 5; ["b"]: 6; ["c"]: 3}; ["+"]: {["b"]: 5; ["c"]: 1}} will produce a view like: 6| \*

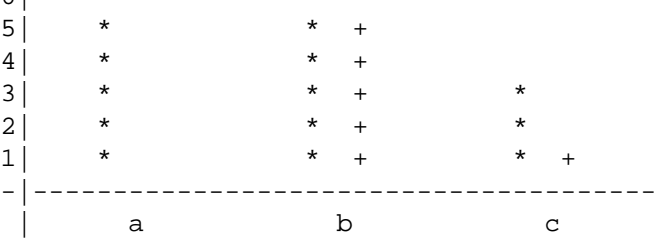

The program automatically scales the rows vertically and adjusts column layout.

It uses some interesting datastructures; see for example the technique used to print a line in the refinement DRAW GRAPH.

```
HOW TO HISTOGRAM data:
    PUT 24, 79 IN height, width \set to the size of your screen
    ANALYSE DATA
   SCALE<sup>®</sup>
    COMPUTE COLUMN LAYOUT
    INDEX TABLES
    DRAW GRAPH
    BOTTOM LINES
ANALYSE DATA:
    \collect total length of symbols, column names, and graph data
    PUT 0, {}, {} IN symbols, columns, graph
    FOR symbol IN keys data:
       FOR col IN keys data[symbol]:
          IF col not.in columns: INSERT col IN columns
          INSERT data[symbol][col], symbol, col IN graph
       PUT symbols+#symbol IN symbols
SCALE:
    PUT max graph IN level, symbol, col
    PUT level/(height-3.5) IN scale
    PUT 10**max{0; floor(10 log scale)} IN ten.power
    IF (scale/ten.power) not.in round.numbers:
       PUT ((scale/ten.power) min round.numbers)*ten.power IN scale
    IF SOME i IN {0..2} HAS i round scale=scale: PUT i IN digits
round.numbers: RETURN {1; 1.25; 1.5; 2; 2.5; 3; 4; 5; 6; 8; 10}
```

```
COMPUTE COLUMN LAYOUT:
   PUT #"'digits round level'" IN left
    PUT floor((width-left-1)/#columns) IN col.width
    SELECT:
       col.width>symbols+2*#data:
        PUT 2, min{col.width; symbols+2*#data+7} IN bar.space, col.width
       col.width>symbols+#data:
          PUT 1, min{col.width; symbols+#data+5} IN bar.space, col.width
       col.width>=symbols:
          PUT 0, min{col.width; symbols+3} IN bar.space, col.width
       ELSE:
          WRITE "The columns do not fit on the page. Sorry."
          CHECK 0=1
    PUT 1+floor((col.width-symbols-bar.space*#data+bar.space)/2) IN
right
INDEX TABLES:
    \make table for column positions
    PUT {} IN col.index
    FOR col IN columns:
       PUT #col.index*col.width+right IN col.index[col]
    DELETE columns
    \compute table for bar positions in a column
    PUT 0, {} IN symbols, symbol.index
    FOR symbol IN keys data:
       PUT symbols IN symbol.index[symbol]
       PUT symbols+bar.space+#symbol IN symbols
DRAW GRAPH:
    PUT max graph IN level, symbol, col
    INSERT (0, "", col) IN graph
    PUT " "^^#col.index*col.width IN line
    PUT scale*round(level/scale) IN line.level
    WHILE line.level>0:
       WRITE digits round line.level>>left, "|"
       WHILE level>=line.level-scale/2:
          PUT symbol IN line@col.index[col]+symbol.index[symbol]|#symbol
          PUT (level, symbol, col)max graph IN level, symbol, col
       WRITE line /
       PUT line.level-scale IN line.level
BOTTOM LINES:
   WRITE "-"^^left, "|", "-"^^#line /
    WRITE " "^^left, "|"
   FOR col IN keys col.index: WRITE (col><col.width) | col.width
    WRITE /
```
I used the program to demonstrate to people how much the sum of a set of dice resembles the normal distribution. For this I used the following program. It will draw a histogram comparing the normal distribution, the real distribution of the dice, and a sample of 100 throws, all scaled to fit in the same diagram. The program allows you to throw "dice" with any number of sides: the sides will always have values from one onwards. Thus, a coin is a twosided die with sides 1 and 2.

Here is the program:

```
HOW TO PICTURE n DICE OF sides SIDES:
    \first, compute distrubution of ideal dice
    PUT {[0]: 1} IN die
   FOR counter IN {1..n}:
       PUT {} IN new
       FOR j IN keys die: PUT die[j] IN new[j+1]
      FOR i IN {2..sides}: PUT die[max keys die] IN new[(max keys die)+i]
          FOR j IN {min keys die .. (max keys die)-1}:
             PUT new[i+j]+die[j] IN new[i+j]
       PUT new IN die
       DELETE new
    \compute normal approximation
    PUT sides**n IN s
    PUT n*(sides+1)/2, n*(sides**2-1)/12 IN mu, sigma
    PUT {} IN norm
   FOR i IN {n..n*sides}:
       PUT s*normal(mu, sigma, i) IN norm[i]
    \compute sample
    PUT {} IN sample
    FOR i IN {n..n*sides}: PUT 0 IN sample[i]
    FOR i IN {1..100}:
       PUT 0 IN x
      FOR counter IN {1..n}:
          PUT x+choice{1..sides} IN x
       PUT sample[x]+s/100 IN sample[x]
    \off we go
    WRITE "*: real dice +: normal simulation s: sample of 100"/
    HISTOGRAM {["*"]: die; ["+"]: norm; ["s"]: sample}
HOW TO RETURN normal(mu, sigma, x):
```

```
 RETURN (exp(-0.5*(x-mu)**2/sigma))/root(2*pi*sigma)
```
Now, imagine yourself throwing dice for the royal game of goose:

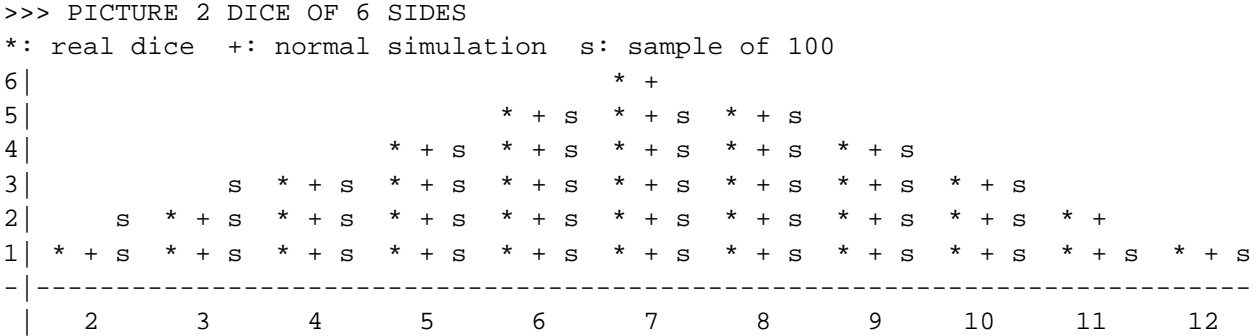

Finally, a less trivial example:

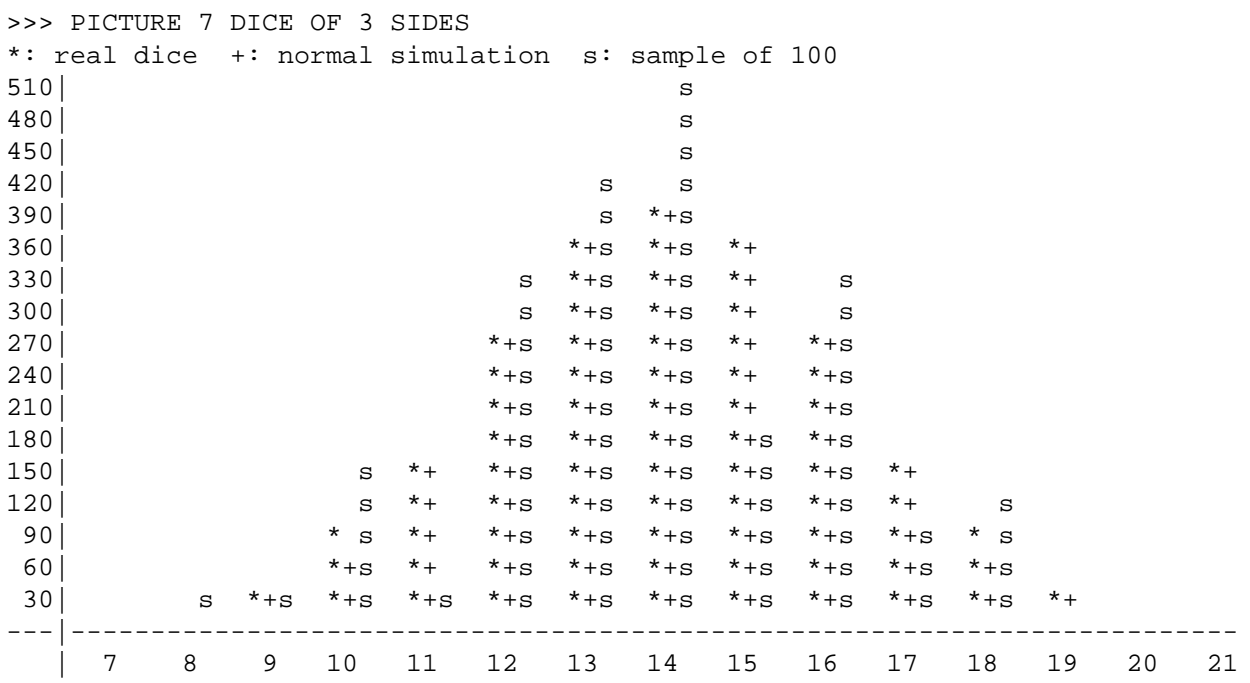

### **How To Order ABC**

If you can't find ABC on any bulletin board or archive machine that you have access to, you can order a copy using this form, from:

ABC Implementations CWI/AA Postbox 94079 1090 GB Amsterdam The Netherlands

### **ORDER FORM**

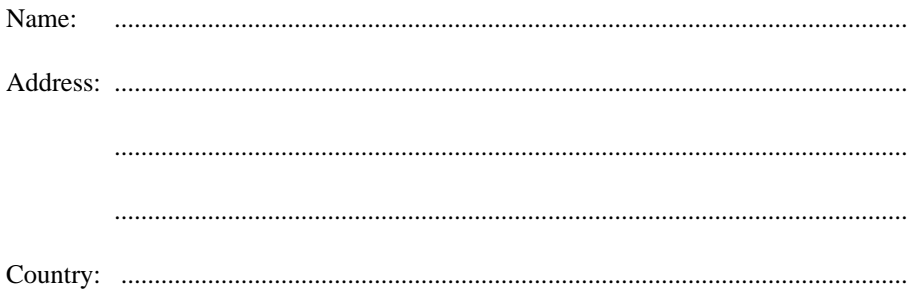

### **For personal computers**

Please send me a copy of the ABC implementation for:

- ◊ Apple Macintosh, 3 1/2" single sided floppy disk (400K).
- ◊ Atari ST, 3 1/2" single sided floppy disk (360K).
- ◊ IBM PC and compatibles running MS-DOS, 5 1/4" floppy disk (360K).
- ◊ IBM PC and compatibles running MS-DOS, 3 1/2" floppy disk (720K).

### **For Unix**

Please send me a copy of the Unix sources for the ABC implementation in tar format on:

- ◊ 600′, 1/2" reel tape, 1600 bpi.
- ◊ 1/4" cartridge tape, QIC-24 format.
- ◊ 1/4" cartridge tape, QIC-11 format.

(For other media and formats, please inquire.)

### **Prices**

Prices are in Dutch guilders for Europe, and US dollars for the rest of the world. They include all taxes and postage costs, and are correct at the time of printing:

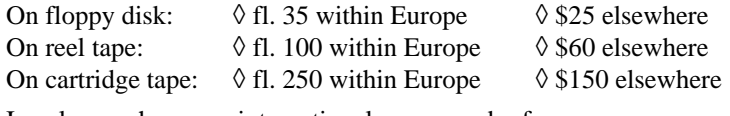

I enclose a cheque or international money order for ..............................

made payable to ''Stichting Mathematisch Centrum, Amsterdam''.

Signature and Date: